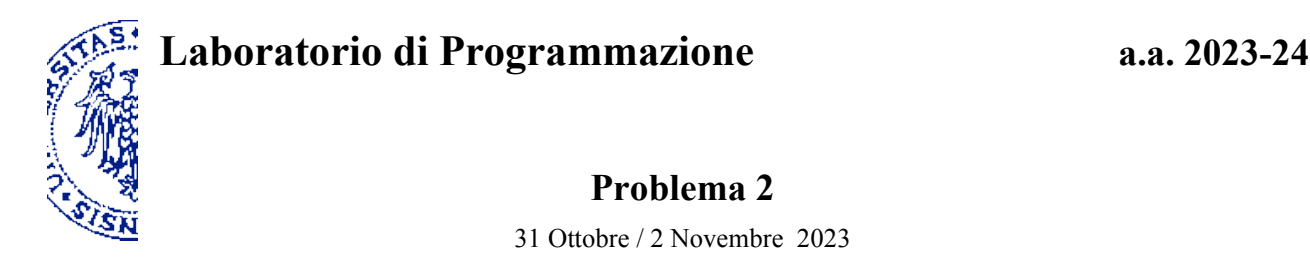

## **Descrizione**

Un *rompicapo* propone di accostare fra loro in due modi diversi quattro forme geometriche, due poligoni irregolari come quello rappresentato a sinistra nella figura e due triangolini come quello mostrato a destra, per realizzare rispettivamente una croce regolare e un quadrato un po' inclinato.

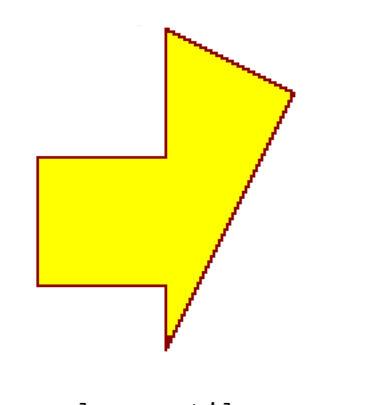

<span id="page-0-2"></span><span id="page-0-0"></span>larger-tile smaller-tile

Aggiungendo all'ambiente di programmazione il *teachpack*[1](#page-0-1) drawings.ss e compilando l'istruzione Scheme contenuta nel file puzzle. $rkt^2$  $rkt^2$  hai a disposizione i seguenti strumenti per simulare il rompicapo: Due *forme base*, ovvero due costanti di tipo "immagine" (raffigurate sopra), associate ai nomi:

- larger-tile
- smaller-tile.

Sei *procedure*, che restituiscono una forma (immagine) determinata dalla traslazione, rotazione o sovrapposizione delle forme ricevute come argomento — siano queste forme base o a loro volta combinazione di altre forme:

- (shift-down *<forma> <passi>*) l'immagine che risulta spostando *<forma>* in basso di *<passi>* passi
- (shift-right *<forma> <passi>*) l'immagine che risulta spostando *<forma>* a destra di *<passi>* passi
- (quarter-turn-right *<forma>*) l'immagine che risulta ruotando *<forma>* di 90 gradi in verso orario
- (quarter-turn-left *<forma>*) l'immagine che risulta ruotando *<forma>* di 90 gradi in verso antiorario
- (half-turn *<forma>*) l'immagine che risulta ruotando *<forma>* di 180 gradi (capovolgendola)
- (glue-tiles *<forma*1*> <forma*2*>*) l'immagine che risulta sovrapponendo *<forma*1*>* e *<forma*2*>*

Qui *<forma>, <forma*1*>, <forma*2*>* si riferiscono all'immagine di una forma (base o composta che sia, eventualmente traslata e/o ruotata); *<passi>* è un numero naturale positivo che rappresenta l'entità della traslazione (discretizzata).

Per capire meglio il ruolo di ciascuno degli elementi introdotti prova a sperimentare la valutazione di qualche semplice espressione, a partire dalla valutazione delle costanti larger-tile e smaller-tile.

Utilizzando gli strumenti a disposizione, scrivi due espressioni in Scheme che risolvano le due versioni del rompicapo, restituendo rispettivamente l'immagine di una croce regolare e l'immagine di un quadrato.

<span id="page-0-1"></span>[<sup>1</sup>](#page-0-0) Il *teachpack* deve essere scaricato e salvato in una cartella personale, quindi integrato nell'ambiente DrRacket selezionando la voce "**Add Teachpack**" del Menù "**Language**". Benché si tratti di un programma, il file **non** deve essere aperto o copiato nella finestra delle definizioni di DrRacket perché l'editor vi scriverebbe alcune informazioni nascoste compromettendone l'integrità.

<span id="page-0-3"></span>[<sup>2</sup>](#page-0-2) Tale istruzione va inserita all'inizio del file contenente le definizioni, che può essere lo stesso puzzle.rkt che già la contiene.